## Content

| CHAPTER 1 MIRROR CONFIGURATION     | 1-1 |
|------------------------------------|-----|
| 1.1 Introduction to Mirror         | 1-1 |
| 1.2 MIRROR CONFIGURATION TASK LIST | 1-1 |
| 1.3 MIRROR EXAMPLES                | 1-2 |
| 1.4 DEVICE MIRROR TROUBLESHOOTING  | 1-3 |
| CHAPTER 2 SFLOW CONFIGURATION      | 2-1 |
| 2.1 Introduction to sFLow          | 2-1 |
| 2.2 SFLOW CONFIGURATION TASK LIST  | 2-1 |
| 2.3 sFLow Examples                 | 2-3 |
| 2.4 sFLow Troubleshooting          | 2-4 |
| CHAPTER 3 RSPAN CONFIGURATION      | 3-1 |
| 3.1 Introduction to RSPAN          | 3-1 |
| 3.2 RSPAN CONFIGURATION TASK LIST  | 3-3 |
| 3.3 TYPICAL EXAMPLES OF RSPAN      | 3-4 |
| 3.4 RSPAN TROUBLESHOOTING          | 3-7 |

# **Chapter 1 Mirror Configuration**

## 1.1 Introduction to Mirror

Mirror functions include port mirror function, CPU mirror function, flow mirror function.

Port mirror refers to the duplication of data frames sent/received on a port to another port. The duplicated port is referred to as mirror source port and the duplicating port is referred to as mirror destination port. A protocol analyzer (such as Sniffer) or a RMON monitor will be connected at mirror destination port to monitor and manage the network, and diagnose the problems in the network.

CPU mirror function means that the switch exactly copies the data frames received or sent by the CPU to a port.

Flow mirror function means that the switch exactly copies the data frames received by the specified rule of a port to another port. The flow mirror will take effect only the specified rule is permit.

Switch supports one mirror destination port only. There is no limitation on mirror source ports, one port or several ports is allowed. When there are more than one source ports, they can be in the same VLAN or in different VLAN. The source port and destination port can be in different VLAN.

## 1.2 Mirror Configuration Task List

- 1. Specify mirror destination port
- 2. Specify mirror source port (CPU)
- 3. Specify flow mirror source
- 4. Select sample packets which is mirrored

#### 1. Specify mirror destination port

| Command                                                                | Explanation                                                                         |
|------------------------------------------------------------------------|-------------------------------------------------------------------------------------|
| Global mode                                                            |                                                                                     |
| monitor session < session > destination interface < interface-number > | Specifies mirror destination port; the no command deletes mirror destination source |
| no monitor session <session></session>                                 |                                                                                     |
| destination interface                                                  | port.                                                                               |

| <interface-number></interface-number> |  |
|---------------------------------------|--|

### 2. Specify mirror source port ( CPU )

| Command                                                            | Explanation                                                              |
|--------------------------------------------------------------------|--------------------------------------------------------------------------|
| Global mode                                                        |                                                                          |
| monitor session <session> source</session>                         |                                                                          |
| {interface <interface-list> / cpu} {rx  tx  both}</interface-list> | Specifies mirror source port; the no command deletes mirror source port. |
| no monitor session < session > source                              | command deletes militor source port.                                     |
| {interface <interface-list> / cpu}</interface-list>                |                                                                          |

### 3. Specify flow mirror source

| Command                                                                  | Explanation                  |
|--------------------------------------------------------------------------|------------------------------|
| Global mode                                                              |                              |
| monitor session <session> source {interface</session>                    | Specifies flow mirror source |
| <interface-list>} access-group <num> {rx tx both}</num></interface-list> | port and apply rule; the no  |
| no monitor session <session> source {interface</session>                 | command deletes flow mirror  |
| <interface-list>} access-group <num></num></interface-list>              | source port.                 |

### 4. Select sample packets which is mirrored

| Command                                                                                                    | Explanation                                                                                                    |
|----------------------------------------------------------------------------------------------------|----------------------------------------------------------------------------------------------------|
| Global mode                                                                                                    |                                                                                                    |
| monitor session <session> sample rate <num> no monitor session <session> sample rate</session></num></session> | It means how many packets that mirrors to the port of destination. The value range from 0 to 65535 and 0 means unsample. |

# 1.3 Mirror Examples

### 1. Example:

The requirement of the configurations is shown as below: to monitor at interface 1 the data frames sent out by interface 9 and received from interface 7, sent and received by CPU, and the data frames received by interface 15 and matched by rule 120(The source IP address is 1.2.3.4 and the destination IP address is 5.6.7.8).

#### Configuration guidelines:

- 1. Configure interface 1 to be a mirror destination interface.
- 2. Configure the interface 7 ingress and interface 9 egress to be mirrored source.
- 3. Configure the CPU as one of the source.
- 4. Configure access list 120.
- 5. Configure access 120 to binding interface 15 ingress.

#### Configuration procedure is as follows:

Switch(config)#monitor session 1 destination interface ethernet 1/0/1

Switch(config)#monitor session 1 source interface ethernet 1/0/7 rx

Switch(config)#monitor session 1 source interface ethernet 1/0/9 tx

Switch(config)#monitor session 1 source cpu

Switch(config)#access-list 120 permit tcp 1.2.3.4 0.0.0.255 5.6.7.8 0.0.0.255

Switch(config)#monitor session 1 source interface ethernet 1/0/15 access-list 120 rx

## 1.4 Device Mirror Troubleshooting

If problems occur on configuring port mirroring, please check the following first for causes:

- Whether the mirror destination port is a member of a TRUNK group or not, if yes, modify the TRUNK group.
- If the throughput of mirror destination port is smaller than the total throughput of mirror source port(s), the destination port will not be able to duplicate all source port traffic; please decrease the number of source ports, duplicate traffic for one direction only or choose a port with greater throughput as the destination port. Mirror destination port can not be pulled into Isolate vlan, or will affect mirror between VLAN.
- It does not support packets from flow export mirror to flow inport.
- When undertaking port mirror, the source mirror is tx direction of port. The out flow from port will be mirrored, and it includes the packets that switch cup reply form the port (such as arp reply).

# **Chapter 2 sFlow Configuration**

## 2.1 Introduction to sFlow

The sFlow (RFC 3176) is a protocol based on standard network export and used on monitoring the network traffic information developed by the InMon Company. The monitored switch or router sends date to the client analyzer through its main operations such as sampling and statistic, then the analyzer will analyze according to the user requirements so to monitor the network.

A sFlow monitor system includes: sFlow proxy, central data collector and sFlow analyzer. The sFlow proxy collects data from the switch using sampling technology. The sFlow collector is for formatting the sample data statistic which is to be forwarded to the sFlow analyzer which will analyze the sample data and perform corresponding measure according to the result. Our switch here acts as the proxy and central data collector in the sFlow system.

We have achieved data sampling and statistic targeting physical port.

Our data sample includes the IPv4 and IPv6 packets. Extensions of other types are not supported so far. As for non IPv4 and IPv6 packet, the unify HEADER mode will be adopted following the requirements in RFC3176, copying the head information of the packet based on analyzing the type of its protocol.

The latest sFlow protocol presented by InMon Company is the version 5. Since it is the version 4 which is realized in the RFC3176, version conflict might exist in some case such as the structure and the packet format. This is because the version 5 has not become the official protocol, so, in order to be compatible with current applications, we will continue to follow the RFC3176.

## 2.2 sFlow Configuration Task List

1. Configure sFlow Collector address

| Command                                                   | Explanation                                    |
|-----------------------------------------------------------|------------------------------------------------|
| Global mode and Port Mode                                 |                                                |
| sflow destination <collector-address></collector-address> | Configure the IP address and port number       |
| [ <collector-port>]</collector-port>                      | of the host in which the sFlow analysis        |
| no sflow destination                                      | software is installed. As for the ports, if IP |
|                                                           | address is configured on the port, the port    |
|                                                           | configuration will be applied, or else will be |

| applied the global configuration. The "no |
|-------------------------------------------|
| sflow destination" command restores to    |
| the default port value and deletes the IP |
| address.                                  |

2. Configure the sFlow proxy address

| Command                                 | Explanation                                |
|-----------------------------------------|--------------------------------------------|
| Global Mode                             |                                            |
| sflow agent-address                     | Configure the source IP address applied by |
| <collector-address></collector-address> | the sFlow proxy; the "no" form of the      |
| no sflow agent-address                  | command deletes this address.              |

3. Configure the sFlow proxy priority

| Command                                   | Explanation                                |
|-------------------------------------------|--------------------------------------------|
| Global Mode                               |                                            |
| sflow priority <pri>ority-vlaue&gt;</pri> | Configure the priority when sFlow receives |
| no sflow priority                         | packet from the hardware; the "no sflow    |
|                                           | priority" command restores to the default  |

4. Configure the packet head length copied by sFlow

| Command                          | Explanation                               |
|----------------------------------|-------------------------------------------|
| Port Mode                        |                                           |
| sflow header-len < length-vlaue> | Configure the length of the packet data   |
| no sflow header-len              | head copied in the sFlow data sampling;   |
|                                  | the "no" form of this command restores to |
|                                  | the default value.                        |

5. Configure the max data head length of the sFlow packet

| Command                        | Explanation                                 |
|--------------------------------|---------------------------------------------|
| Port Mode                      |                                             |
| sflow data-len < length-vlaue> | Configure the max length of the data packet |
| no sflow data-len              | in sFlow; the "no" form of this command     |
|                                | restores to the default.                    |

6. Configure the sampling rate value

| Command                                              | Explanation                            |
|------------------------------------------------------|----------------------------------------|
| Port Mode                                            |                                        |
| sflow rate {input <input-rate>   output</input-rate> | Configure the sampling rate when sFlow |
| <output-rate>}</output-rate>                         | performing hardware sampling. The "no" |
| no sflow rate [input   output]                       | command deletes the rate value.        |

7. Configure the sFlow statistic sampling interval

| Command   | Explanation |
|-----------|-------------|
| Port Mode |             |

| sflow counter-interval <interval-vlaue></interval-vlaue> | Configure the max interval when sFlow        |
|----------------------------------------------------------|----------------------------------------------|
| no sflow counter-interval                                | performing statistic sampling. The "no" form |
|                                                          | of this command deletes                      |

### 8. Configure the analyzer used by sFlow

| Command                      | Explanation                               |
|------------------------------|-------------------------------------------|
| Global Mode                  |                                           |
| sflow analyzer sflowtrend    | Configure the analyzer used by sFlow, the |
| no sflow analyzer sflowtrend | no command deletes the analyzer.          |

## 2.3 sFlow Examples

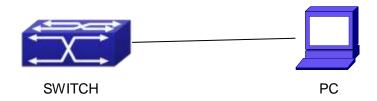

Fig 2-1 sFlow configuration topology

As shown in the figure, sFlow sampling is enabled on the port 1/0/1 and 1/0/2 of the switch. Assume the sFlow analysis software is installed on the PC with the address of 192.168.1.200. The address of the layer 3 interface on the SwitchA connected with PC is 192.168.1.100. A loopback interface with the address of 10.1.144.2 is configured on the SwitchA. sFlow configuration is as follows:

### Configuration procedure is as follows:

Switch#config

Switch (config)#sflow ageng-address 10.1.144.2

Switch (config)#sflow destination 192.168.1.200

Switch (config)#sflow priority 1

Switch (config)# interface ethernet1/0/1

Switch (Config-If-Ethernet1/0/1)#sflow rate input 10000

Switch (Config-If-Ethernet1/0/1)#sflow rate output 10000

Switch (Config-If-Ethernet1/0/1)#sflow counter-interval 20

Switch (Config-If-Ethernet1/0/1)#exit

Switch (config)# interface ethernet1/0/2

Switch (Config-If-Ethernet1/0/2)#sflow rate input 20000

Switch (Config-If-Ethernet1/0/2)#sflow rate output 20000

Switch (Config-If-Ethernet1/0/2)#sflow counter-interval 40

# 2.4 sFlow Troubleshooting

In configuring and using sFlow, the sFlow server may fail to run properly due to physical connection failure, wrong configuration, etc. The user should ensure the following:

- Ensure the physical connection is correct
- Guarantee the address of the sFlow analyzer configured under global or port mode is accessible.
- If traffic sampling is required, the sampling rate of the interface must be configured
- If statistic sampling is required, the statistic sampling interval of the interface must be configured

If the examination remains unsolved, please contact with the technical service center of our company.

# **Chapter 3 RSPAN Configuration**

## 3.1 Introduction to RSPAN

Port mirroring refers to the duplication of data frames sent/received on a port to another port. The duplicated port is referred to as mirror source port and the duplicating port is referred to as mirror destination port. It is more convenience for network administrator to monitor and manage the network and diagnostic after the mirroring function achieved. But it only used for such instance that the mirror source port and the mirror destination ports are located in the same switch.

RSPAN (remote switched port analyzer) refers to remote port mirroring. It eliminates the limitation that the source port and the destination port must be located on the same switch. This feature makes it possible for the source port and the destination port to be located on different devices in the network, and facilitates the network administrator to manage remote switches. It can't forward traffic flows on remote mirror VLAN.

There are three types of switches with the RSPAN enabled:

- Source switch: The switch to which the monitored port belongs. The source switch
  copies the mirrored traffic flows to the Remote VLAN, and then through Layer 2
  forwarding, the mirrored flows are sent to an intermediate switch or destination
  switch
- 2. Intermediate switch: Switches between the source switch and destination switch on the network. Intermediate switch forwards mirrored flows to the next intermediate switch or the destination switch. Circumstances can occur where no intermediate switch is present, if a direct connection exists between the source and destination switches.
- Destination switch: The switch to which the destination port for remote mirroring belongs. It forwards mirrored flows it received from the Remote VLAN to the monitoring device through the destination port.

When configuring the RSPAN mirroring of the source switch, reflector port mode or destination mirror port mode can be selected. The destination switch will redirect all the data frames in the RSPAN VLAN to the RSPAN destination port. For RSPAN mirroring, normal mode and advanced mode can be chosen, normal is introduced by default and fit the normal user. The advanced mode fit the advanced user.

 Advanced mode: To redirect data frames in RSPAN VLAN to the RSPAN destination port, the intermediary and destination devices should support the redirection of flow. 2. Normal mode: To configure the RSPAN destination port in the RSPAN VLAN. Thus, datagrams in the RSPAN VLAN will be broadcasted to the destination port. In this mode, the destination port should be in RSPAN VLAN, and the source port should not be configured for broadcasting storm control. TRUNK ports should be configured carefully in order not to forward RSPAN datagrams to external networks. The normal mode has the benefit of easy configuration, and reduced system resources.

To be noticed: Normal mode is introduced by default. When using the normal mode, datagrams with reserved MAC addresses cannot be broadcasted.

For chassis switches, at most 4 mirror destination ports are supported, and source or destination port of one mirror session can be configured on each line card. For box switches, only one mirror session can be configured. The number of the source mirror ports is not limited, and can be one or more. Multiple source ports are not restricted to be in the same VLAN. The destination port and the source ports can be in different VLAN.

For configuration of RSPAN, a dedicated RSPAN VLAN should be configured first for carrying the RSPAN datagrams. The default VLAN, dynamic VLAN, private VLAN, multicast VLAN, and the layer 3 interface enabled VLAN cannot be configured as the RSPAN VLAN. The reflector port must belong to the RSPAN VLAN. The destination port should be connected to the Monitor and the configured as access port or the TRUNK port. The RSPAN reflector port will be working dedicatedly for mirroring, when a port is configured as a reflector port, it will discards all the existing connections to the remote peer, disable configurations related to loopback interfaces, and stop forwarding datagram. Connectivity between the source and destination switch for Remote VLAN, should be made sure by configuration.

#### To be noticed:

- 1. Layer 3 interfaces related to RSPAN VLAN should not be configured on the source, intermediate, and the destination switches, or the mirrored datagrams may be discarded.
- 2. For the source and intermediate switches in the RSPAN connections, the native VLAN of TRUNK port cannot be configured as the RSPAN VLAN, Otherwise the RSPAN tag will be disposed before reaching the destination switches.
- 3. The source port, in access or trunk mode, should not be added to RSPAN VLAN if advanced RSPAN mode is chosen. When the reflector port is used for a inter-card mirroring of CPU TX data, it must be configured as TRUNK port and allows the RSPAN VLAN data passing, the Native VLAN should not be configured as RSPAN VLAN.
- 4. When configuring the remote mirroring function, the network bandwidth should be considered in order to carry the network flow and the mirrored flow.

Keywards:

RSPAN: Remote Switched Port Analyzer. RSPAN VLAN: Dedicated VLAN for RSPAN.

RSPAN Tag: The VLAN tag which is attached to MTP of the RSPAN datagrams.

Reflector Port: The local mirroring port between the RSPAN source and destination

ports, which is not directly connected to the intermediate switches.

## 3.2 RSPAN Configuration Task List

1. Configure RSPAN VLAN

2. Configure mirror source port (cpu)

3. Configure mirror destination port

4. Configure reflector port

5. Configure remote VLAN of mirror group

### 1. Configure RSPAN VLAN

| Command                       | Explanation                                                                                                |
|-------------------------------|----------------------------------------------------------------------------------------------------|
| VLAN Configuration Mode       |                                                                                                    |
| remote-span<br>no remote-span | To configure the specified VLAN as RSPAN VLAN. The no command will remove the configuration of RSPAN VLAN. |

### 2. Configure mirror source port(CPU)

| Command                                                  | Explanation                             |
|----------------------------------------------------------|-----------------------------------------|
| Global Mode                                              |                                         |
| monitor session <session> source</session>               |                                         |
| {interface <interface-list> / cpu [slot</interface-list> |                                         |
| <slotnum>]} {rx  tx  both}</slotnum>                     | To configure mirror source port; The no |
| no monitor session <session> source</session>            | command deletes the mirror source port. |
| {interface <interface-list> / cpu [slot</interface-list> |                                         |
| <slotnum>]}</slotnum>                                    |                                         |

### 3. Configure mirror destination port

| Command                                         | Explanation                                |
|-------------------------------------------------|--------------------------------------------|
| Global Mode                                     |                                            |
| monitor session <session> destination</session> | To configure mirror destination interface; |
| interface <interface-number></interface-number> | The no command deletes the mirror          |

| no monitor session                    | <session></session> | destination port. |
|---------------------------------------|---------------------|-------------------|
| destination                           | interface           |                   |
| <interface-number></interface-number> |                     |                   |

#### 4. Configure reflector port

| Command                                                                                                    | Explanation                                                                              |
|----------------------------------------------------------------------------------------------------|------------------------------------------------------------------------------------------|
| Global Mode                                                                                                    |                                                                                          |
| monitor session <session> reflector-port <interface-number> no monitor session <session> reflector-port</session></interface-number></session> | To configure the interface to reflector port; The no command deletes the reflector port. |

### 5. Configure remote VLAN of mirror group

| Command                                                                                                    | Explanation                                                                                       |
|----------------------------------------------------------------------------------------------------|---------------------------------------------------------------------------------------------------|
| Global Mode                                                                                                    |                                                                                                   |
| monitor session <session> remote vlan <vid> no monitor session <session> remote vlan</session></vid></session> | To configure remote VLAN of mirror group, the no command deletes the remote VLAN of mirror group. |

## 3.3 Typical Examples of RSPAN

Before RSPAN is invented, network administrators had to connect their PCs directly to the switches, in order to check the statistics of the network.

However, with the help of RSPAN, the network administrators can configure and supervise the switches remotely, which brings more efficiency. The figure below shows a sample application of RSPAN.

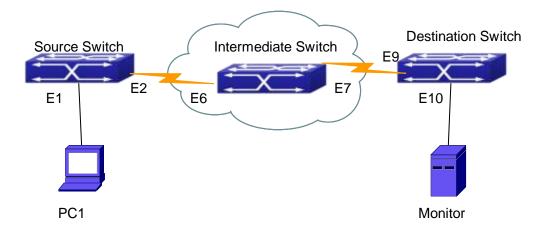

Fig 3-1 RSPAN Application Sample

Two configuration solutions can be chosen for RSPAN: the first is without reflector port, and the other is with reflector port. For the first one, only one fixed port can be connected to the intermediate switch. However, no reflector port has to be configured. This maximizes the usage of witch ports. For the latter one, the port connected to the intermediate switch is not fixed. Datagrams can be broadcasted in the RSPAN VLAN through the loopback, which is much more flexible.

The normal mode configuration is show as below:

#### Solution 1:

#### Source switch:

Interface ethernet 1/0/1 is the source port for mirroring.

Interface ethernet 1/0/2 is the destination port which is connected to the intermediate switch.

RSPAN VLAN is 5.

Switch(config)#vlan 5

Switch(Config-Vlan5)#remote-span

Switch(Config-Vlan5)#exit

Switch(config)#interface ethernet 1/0/2

Switch(Config-If-Ethernet1/0/2)#switchport mode trunk

Switch(Config-If-Ethernet1/0/2)#exit

Switch(config)#monitor session 1 source interface ethernet1/0/1 rx

Switch(config)#monitor session 1 destination interface ethernet1/0/2

Switch(config)#monitor session 1 remote vlan 5

#### Intermediate switch:

Interface ethernet1/0/6 is the source port which is connected to the source switch.

Interface ethernet1/0/7 is the destination port which is connected to the intermediate switch. The native VLAN of this port cannot be configured as RSPAN VLAN, or the mirrored data may not be carried by the destination switch.

RSPAN VLAN is 5.

Switch(config)#vlan 5

Switch(Config-Vlan5)#remote-span

Switch(Config-Vlan5)#exit

Switch(config)#interface ethernet 1/0/6-7

Switch(Config-If-Port-Range)#switchport mode trunk

Switch(Config-If-Port-Range)#exit

#### **Destination switch:**

Interface ethernet1/0/9 is the source port, which is connected to the source switch.

Interface ethernet1/0/10 is the destination port which is connected to the monitor. This port is required to be configured as an access port, and belong to the RSPAN VLAN.

RSPAN VLAN is 5.

Switch(config)#vlan 5

Switch(Config-Vlan5)#remote-span

Switch(Config-Vlan5)#exit

Switch(config)#interface ethernet 1/0/9

Switch(Config-If-Ethernet1/0/9)#switchport mode trunk

Switch(Config-If-Ethernet1/0/9)#exit

Switch(config)#interface ethernet 1/0/10

Switch(Config-If-Ethernet1/0/10)#switchport access vlan 5

Switch(Config-If-Ethernet1/0/10)#exit

#### Solution 2:

#### Source switch:

Interface ethernet 1/0/1 is the source port.

Interface ethernet 1/0/2 is the TRUNK port, which is connected to the intermediate switch.

The native VLAN should not be a RSPAN VLAN.

Interface Ethernet 1/0/3 is a reflector port. The reflector port belongs the RSPAN VLAN, it is access port or TRUNK port of the RSPAN VLAN.

RSPAN VLAN is 5.

Switch(config)#vlan 5

Switch(Config-Vlan5)#remote-span

Switch(Config-Vlan5)#exit

Switch(config)#interface ethernet1/0/2

Switch(Config-If-Ethernet1/0/2)#switchport mode trunk

Switch(Config-If-Ethernet1/0/2)#exit

Switch(config)#interface ethernet 1/0/3

Switch(Config-If-Ethernet1/0/3)#switchport mode trunk

Switch(Config-If-Ethernet1/0/3)#exit

Switch(config)#monitor session 1 source interface ethernet1/0/1 rx

Switch(config)#monitor session 1 reflector-port ethernet1/0/3

Switch(config)#monitor session 1 remote vlan 5

#### Intermediate switch:

Interface ethernet1/0/6 is the source port which is connected to the source switch.

Interface ethernet1/0/7 is the destination port which is connected to the destination switch.

The native VLAN of the port should not be configured as RSPAN VLAN, or the mirrored data may not be carried by the destination switch.

RSPAN VLAN is 5.

Switch(config)#vlan 5

Switch(Config-Vlan5)#remote-span

Switch(Config-Vlan5)#exit

Switch(config)#interface ethernet 1/0/6-7

Switch(Config-If-Port-Range)#switchport mode trunk

Switch(Config-If-Port-Range)#exit

#### **Destination switch:**

Interface ethernet1/0/9 is the source port which is connected to the source switch.

Interface ethernet1/0/10 is the destination port which is connected to the monitor. This port is required to be configured as an access port, and belong to the RSPAN VLAN.

RSPAN VLAN is 5.

Switch(config)#vlan 5

Switch(Config-Vlan5)#remote-span

Switch(Config-Vlan5)#exit

Switch(config)#interface ethernet 1/0/9

Switch(Config-If-Ethernet1/0/9)#switchport mode trunk

Switch(Config-If-Ethernet1/0/9)#exit

Switch(config)#interface ethernet 1/0/10

Switch(Config-If-Ethernet1/0/10)#switchport access vlan 5

Switch(Config-If-Ethernet1/0/10)#exit

## 3.4 RSPAN Troubleshooting

Due to the following reasons, RSPAN may not function:

- Whether the destination mirror port is a member of the Port-channel group. If so, please change the Port-channel group configuration;
- The throughput the destination port is less than the total throughput of the source mirror ports. If so, the destination cannot catch all the datagrams from every source

- ports. To solve the problem, please reduce the number of the source ports, or mirror only single direction data flow, or choose some other port with higher capacity as the destination port.
- Between the source switch and the intermediate switch, whether the native VLAN of the TRUNK ports is configured as RSPAN VLAN. If so, please change the native VLAN for the TRUNK ports.
- After configured RSPAN, the vlan tag will be added on the packet of the egress mirror. It will cause the abort error frame on the reflection port, so the default MTU value of the switch should be modified.